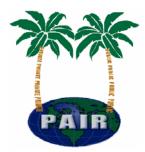

# **Java Settings for Private PAIR**

# **Java Settings for Private PAIR**

Private PAIR is the United States Patent and Trademark Office's (USPTO's) new easy-to-use, web-based patent application and document viewing solution. A key component of Private PAIR is the use of JAVA™ scripting. For Private PAIR users, JAVA enables them to login and access their application information online.

# SOME FACTS ABOUT JAVA AND PRIVATE PAIR

- JAVA is a general purpose programming language with a number of features that make the language well suited for use on the Web.
- Small JAVA applications are called JAVA applets and can be downloaded from a Web server and run on your computer by a JAVA-compatible Web browser such as Netscape Navigator or Microsoft Internet Explorer.

PRIVATE PAIR requires that you have JAVA or Microsoft VM (Virtual Machine enabled on your computer. The minimum JAVA version required is the Java 2 Platform, Standard Edition 5.0, v 1.5.0\_05 (J2SE) Java Runtime Environment (JRE).

Computers with a Microsoft operating system (OS) produced prior to 2001 may come with Microsoft JAVA Virtual Machine installed, which will allow you to run all JAVA based

components. Computers produced after 2001 will need, if they have not already done so, to download JAVA from the Sun Microsystems site in order to run JAVA applets.

## JAVA-enabling a computer should be handled in one of two ways:

First, if your organization has an IT department, System Administrator or Security

Administrator, contact them using your organization's standard support procedures and

<sup>1</sup> United States Patent and Trademark Office Commissioner for Patents P.O. Box 1450 Alexandria, VA 22313-1450

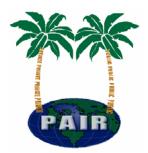

request that your computer be JAVA-enabled. The USPTO encourages all Private PAIR users to maintain compliance with their organization's policies regarding changes to their desktop machines and IT security infrastructure.

If you would like to JAVA-enable your computer yourself, USPTO has tested and validated the following procedures for doing so:

- 1. Locate the J2SE JRE download page:
  - a. Windows 98/ME/NT/2000/XP users:
    - i. Go to: http://java.sun.com/j2se/1.5.0/download.jsp
    - ii. Scroll to "Download JRE 5.0 Update 5"

2. You will then have to click to accept the license agreement.

3. On the Download page, click the "jre-1\_5\_0\_05-windows-i586-p.exe" link.

4. When prompted by the File Download window, click the Open button to begin the download.

5. Follow the instructions of the installation program, accepting all default options.

#### Support

Technical support is available through USPTO's Electronic Business Center (EBC) at 866-217-9197 from 6 a.m. to 12 Midnight Eastern Time, Monday – Friday.

### Training

A Private PAIR QuickStart Guide is provided on the USPTO Private PAIR page.

### **Contact Us Today**

USPTO is committed to assisting the intellectual property community. For more information on Private PAIR, visit our website at www.USPTO.gov.